### **Reviewing and Joining Meetings**

If your company uses Microsoft Exchange server, Cisco IP Phone Messenger enables you to receive meeting notifications on your Cisco Unified IP phone.

Additionally, if your company uses Cisco Unified MeetingPlace, you can configure it to connect you directly to selected meetings, and you will not need to enter any meeting IDs. By viewing and joining your daily meetings directly from your phone, you do not need to open your desktop calendar software on your computer.

Cisco Unified Presence does not support Cisco Unified MeetingPlace Express.

#### **Prerequisite: Calendaring Integration for User Reachability**

You must integrate the Microsoft Exchange server with Cisco Unified Presence to enable users of Cisco IP Phone Messenger to correlate the status of meetings in their calendars with their reachability status in Cisco IP Phone Messenger. This means that if a user has a meeting scheduled, the meeting status is used to update the availability of the user in Cisco IP Phone Messenger.

When calendar integration is enabled, meetings scheduled in the Exchange calendar have this impact on Cisco IP Phone Messenger user reachability:

- **•** Scheduled meetings cause the reachability status of the user to indicate as Busy for that time period.
- Meetings marked as Out-of-the-Office cause the reachability status for the user to indicate as Away for that time period.
- Meetings marked as Free or Tentative cause the reachability status to indicate as Free for that time period.

#### **Related Topics**

*Integration Guide for Configuring Cisco Unified Presence with Microsoft Exchange*

## <span id="page-1-0"></span>**Setting Up Meeting Notifications**

If you want to receive meeting reminders on your Cisco Unified IP phone, you must enable the appropriate setting in Cisco IP Phone Messenger. You must also configure your Cisco Unified MeetingPlace settings if you want to join meetings automatically.

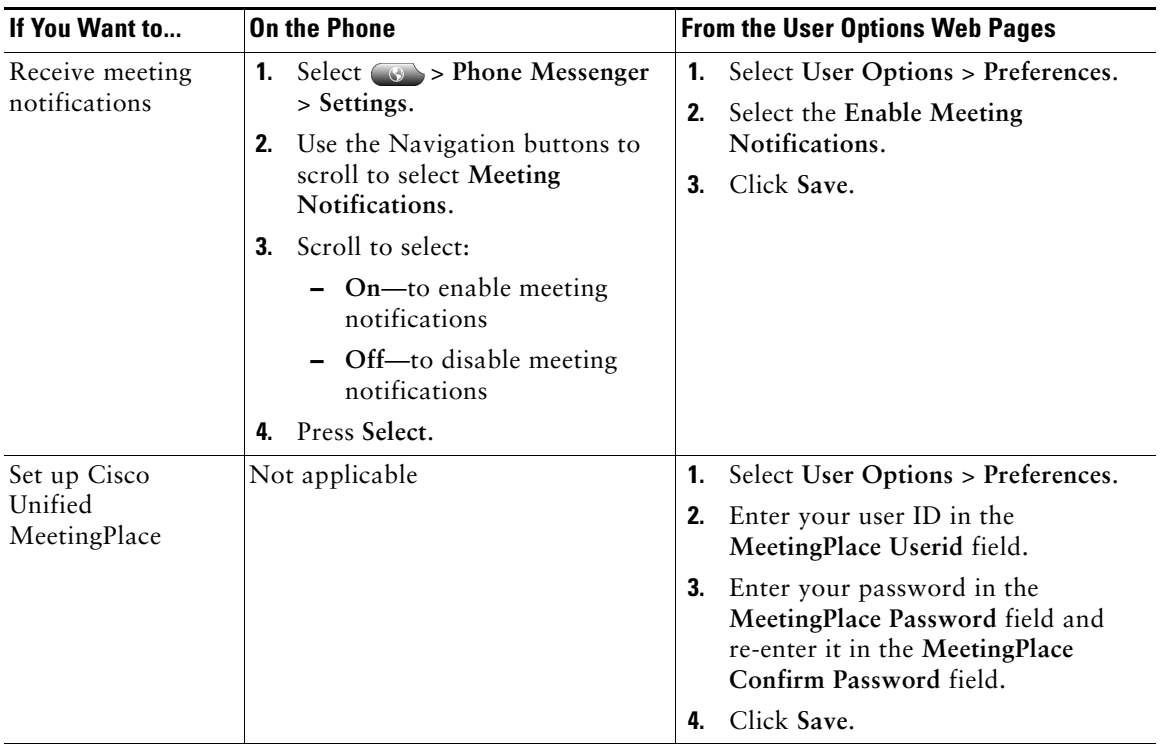

#### **Displaying Scheduled Meetings and Participants**

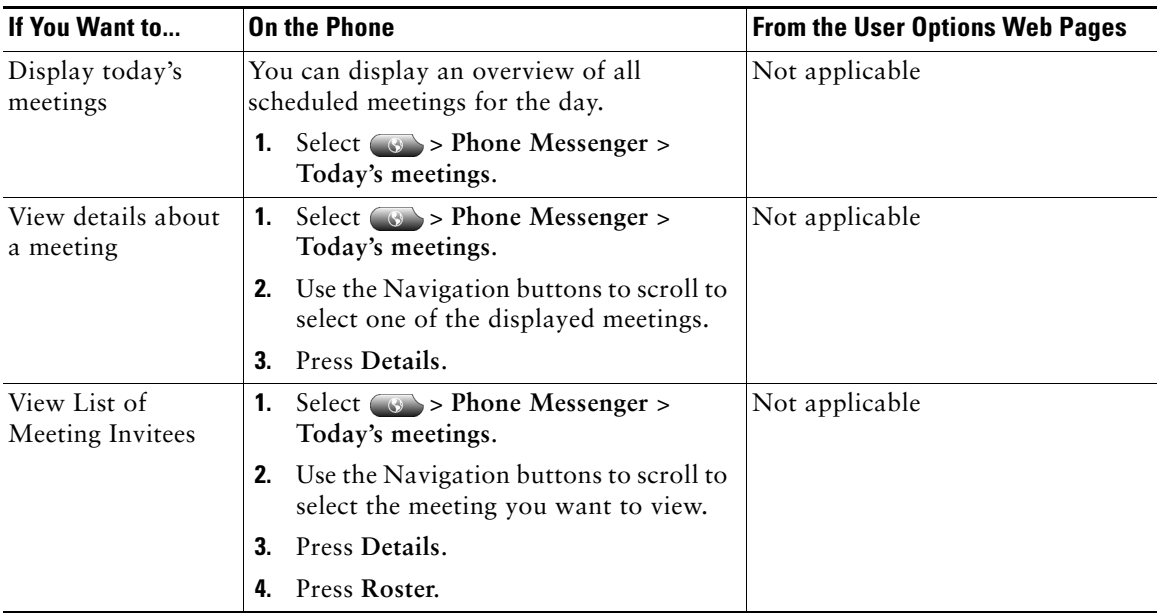

Using Cisco IP Phone Messenger, you can see an overview of your meetings scheduled for the day and a list of the invited participants.

#### **Joining Meetings**

You can join in-progress or scheduled meetings from your phone.

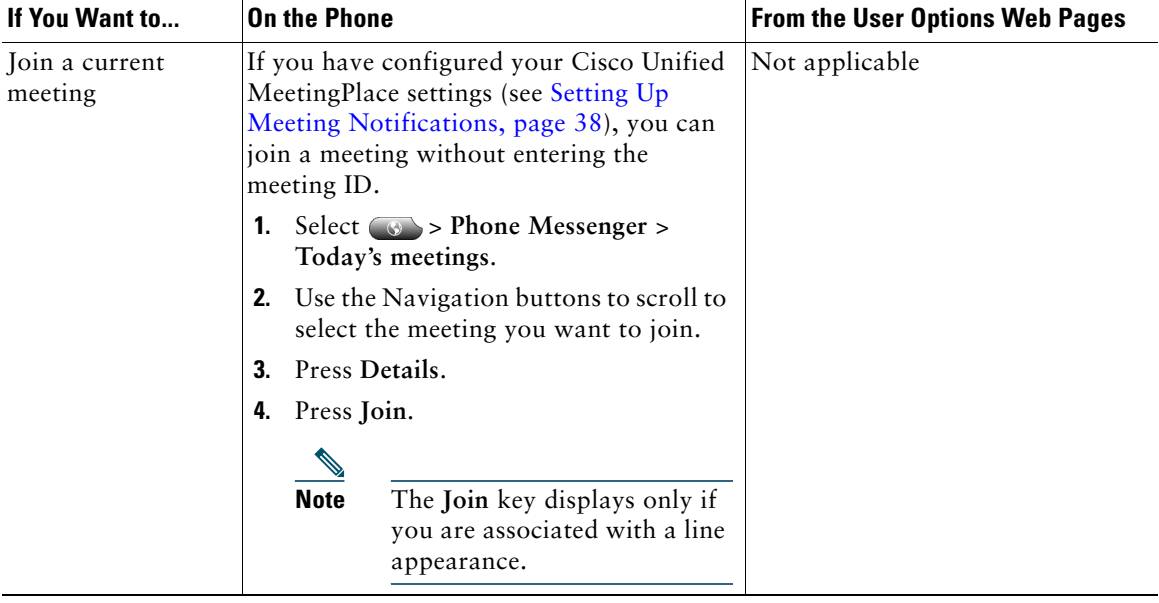

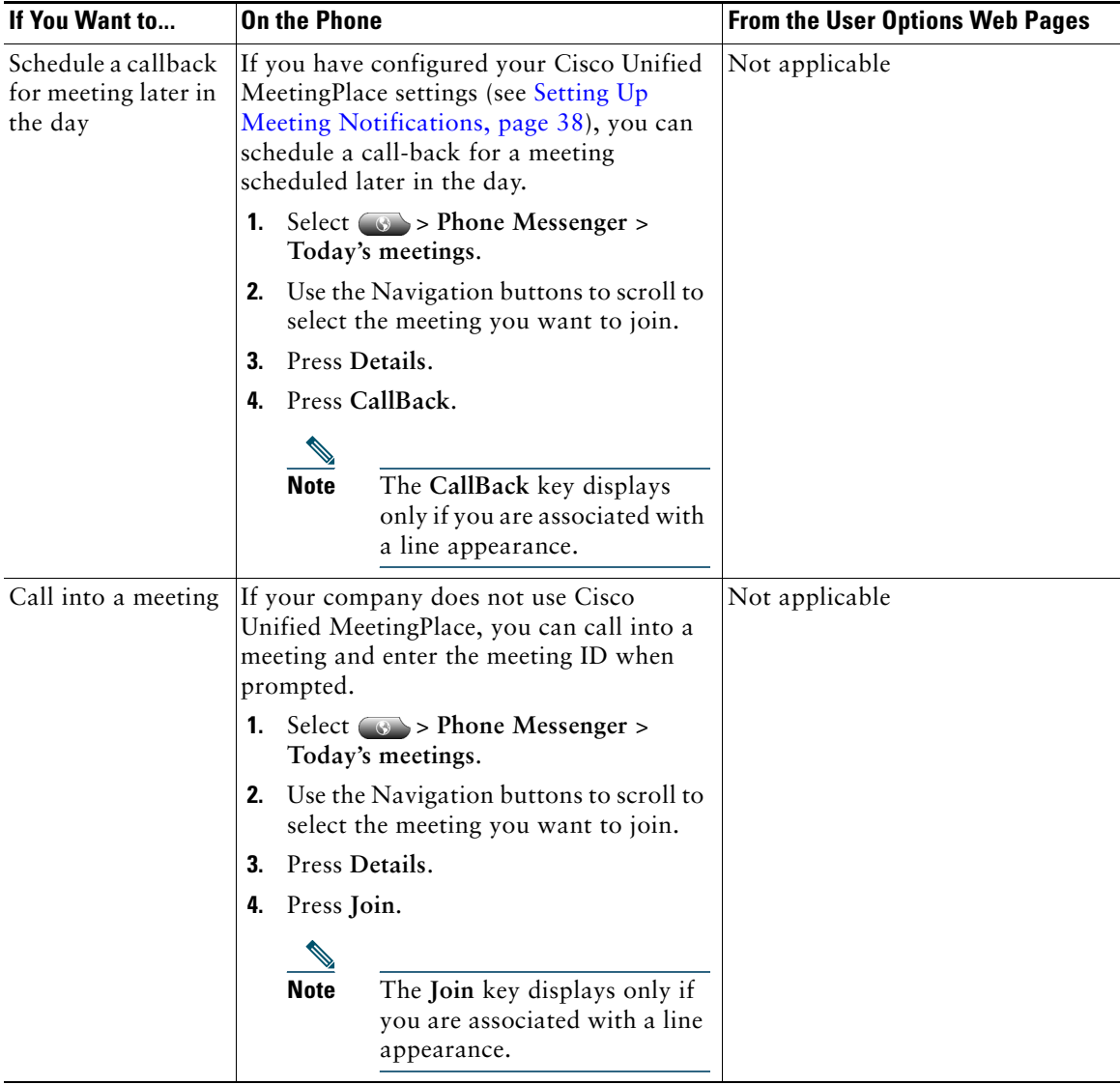

# **Sending and Receiving Meeting Reminders**

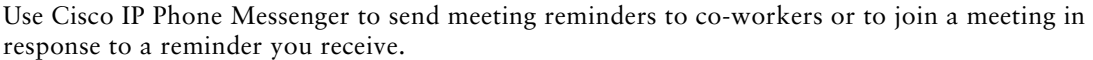

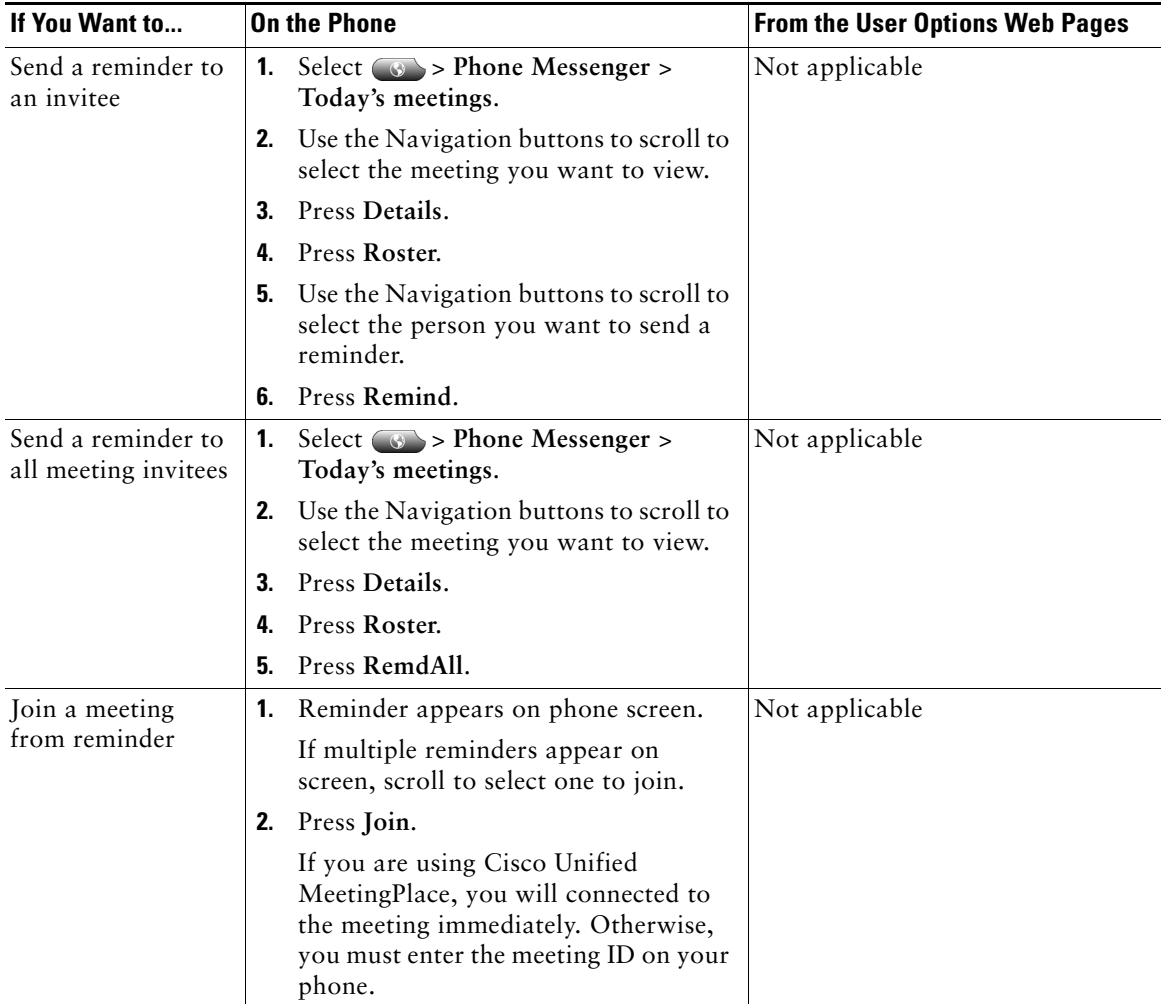

#### **Interacting with Other Meeting Participants**

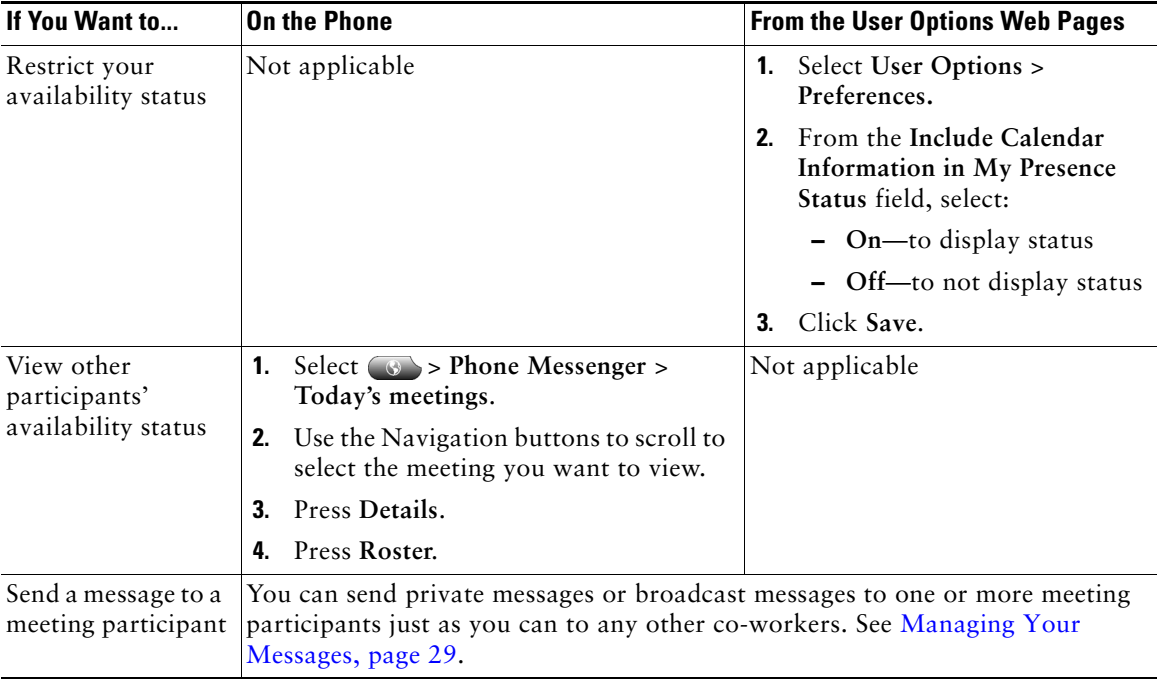

Use IP Phone Messenger to interact with other meeting participants.